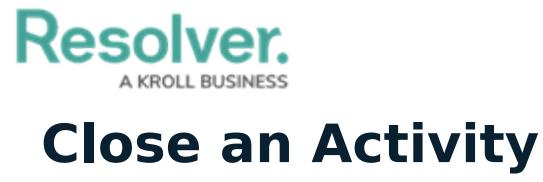

Last Modified on 02/11/2021 1:35 pm EST

If an activity's tasks are complete or it requires no further review, it can be closed. To do so, navigate to **Command Center** > **Open Activities**. Open the activity, scroll to the bottom of the form, then click **Complete**.

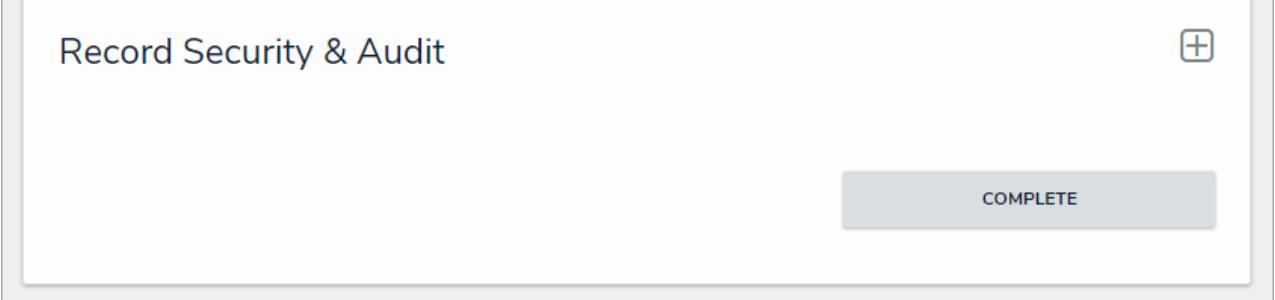

The Complete button at the bottom of <sup>a</sup> form. Clicking this button will close the activity.

Once an activity is closed, it is no longer accessible from the **Open Activities** tab, but it can viewed in the [Completed](https://help.resolver.com/help/view-completed-activities) Activities List report. Note that if a user clicks **Complete** while the activity still has incidents attached to it, it will be moved to the **Escalated to Incident** state.